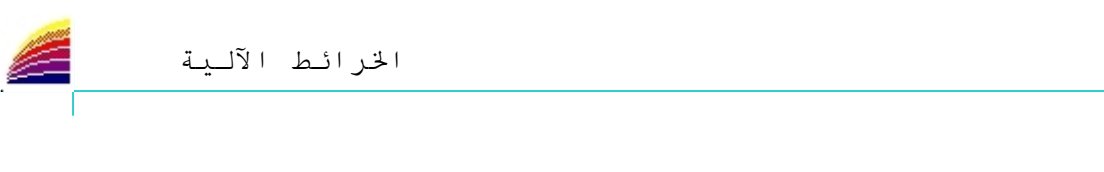

**THE CONTRACTOR STATE IN THE CONTRACTOR OF A STATE OF A STATE OF A STATE OF A STATE OF A STATE OF A STATE OF A ST** 

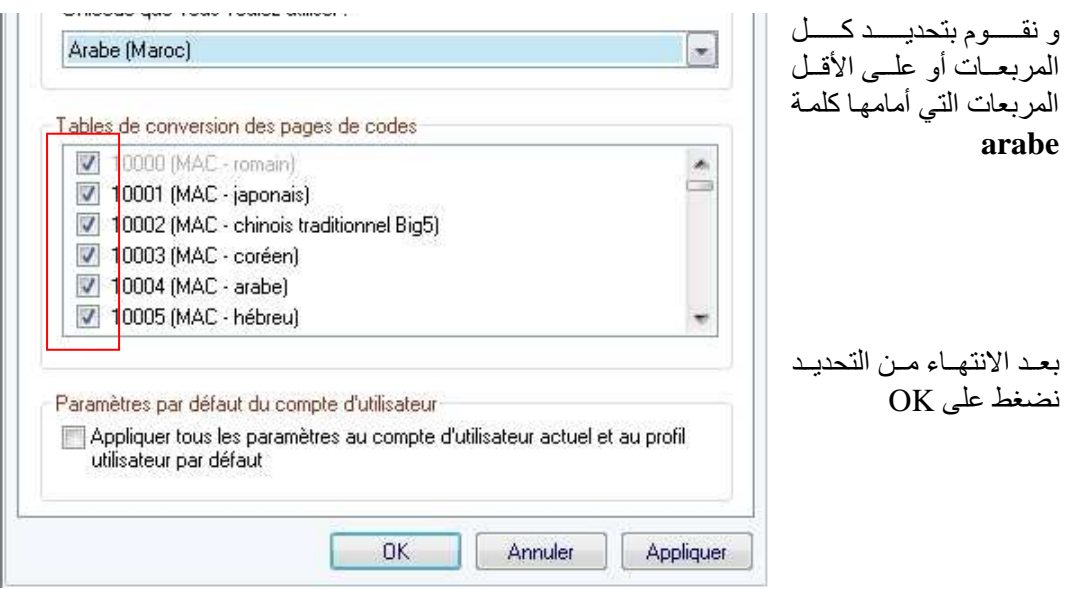

و لتغيير اللغة عن طريق لوحة المفاتيح نستعمل زري Alt و Shift

 $**$ 

رسم مربع أو دائرة :

إذا أردنا رسم دائرة أو مربع باستعمال الفأرة فقط قد نرتكب أخطاء كبيرة لأن العين لا تستطيع معرفة القياسات الدقيقة و إنما تعطي القياسات التقريبية، لذلك في بعض الحالات لا نستطيع أن نميز بين المربع و المستطيل. و خير مثال على ذالك هذين الشكلين حيث يبدوآن أنهما مربعين، بينما في الواقع: و الثاني مربع ہ الأول مستطبل

و لهذا يجب استعمال الزر Shift على لوحة المفاتيح (المشار إليه بسهم غليظ) نضغط عليه عند قيامنا بالرسم مع إبقاء الضغط حتى النهاية. و تستعمل هذه الطريقة في جميع برامج الرسم. كما نستخدمه لتحديد عدة أشياء.

> $**$ لرسم مستطيلات المفتاح بشكل متساو :

أولا نقوم برسم أحد المستطيلات، ثم نقوم بتحديده، نم نختار من قائمة Edition أحد الأمرين التاليين Couper قص أو Copier نسخ ، ثم نختار من نفس القائمة الأمر Coller لصق، و ذلك كلما أردنا إضافة مستطيل، و يجب الانتباه إلى أن المستطيل الجديد سيظهر فوق المستطيل الأول.

أما إذا أردنا اختصار العملية: نحدد الشكل الذي سنقوم بنسخه، ثم نضغط على Ctrl+X نتبعها ب Ctrl+V و نكرر الأمر Ctrl+V موازاة مع عدد الأشكال المرغوب فيها. كما يمكننا استخدام أزرار شريط الأدوات القياسي.

> $**$ التحديسد :

لتحديد مجموعة من العناصر .. نستعمل أدوات التحديد المتواجدة على شريط الأدوات العام Barre d'outil Général أو نستعمل زري Shift و Ctrl في لوحة المفاتيح و ذلك كما يلي: